## **Flight**

|                 | y.                              | ABC12 D-LEON 08:00 LTN - SXF 10:00 |            |              |
|-----------------|---------------------------------|------------------------------------|------------|--------------|
|                 | Date:                           | Flight No:                         | Aircraft:  | A/C Type:    |
|                 | 22 Mar 2016                     | ABC12                              | D-LEON C   | G450<br>٥    |
| FUGHT CHECKLIST | Departure:                      |                                    | STD:       |              |
|                 | LTN                             | $(UTC + 00.00)$                    | z<br>08:00 |              |
|                 | London, LONDON LUTON            |                                    | 08:00 LT   |              |
|                 | Destination:                    |                                    | STA:       | Block:       |
|                 | SXF                             | $(UTC + 01:00)$                    | z<br>10:00 | 02:00        |
| ÎR              |                                 | Berlin, BERLIN SCHOENEFELD         | 11:00 LT   |              |
|                 | <b>ALTN:</b>                    | ALTN2:                             | Distance:  | ICAO Type:   |
| CREW            | CBU                             | EDBK                               | 514        | s<br>٥       |
|                 | Rule:                           | Rest Facility:                     | Rotation:  | AOC:         |
| ž               | $\left  \cdot \right $ IFR<br>û | None C                             | 01:00      | Default<br>û |
|                 |                                 |                                    |            |              |
| \$              | Add tag:                        | 321<br>×                           |            |              |
| 릘               | <b>OPS NOTES</b>                |                                    |            |              |
| FW & JL         |                                 |                                    |            |              |
|                 |                                 |                                    |            |              |
|                 | <b>SALES NOTES</b>              |                                    |            |              |
|                 |                                 |                                    |            |              |
|                 |                                 |                                    |            |              |
|                 |                                 |                                    |            |              |
|                 |                                 |                                    |            |              |
|                 |                                 |                                    |            |              |
|                 |                                 |                                    |            |              |
|                 |                                 |                                    |            |              |
|                 | SAVE                            | <b>DELETE FLIGHT</b>               | CANCEL     |              |

Tab FLIGHT - flight edition with additional options

This section gives you a quick overview of flight details as well as allows you to add other properties to the flight.

In this section you can specify:

- **Date of departure**
- **Flight number** automatically filled out if selected aircraft is configured to use specific flight number as the default one (see [Fleet](https://wiki.leonsoftware.com/leon/fleet) section). Change of aircraft will change the flight number, or will leave it blank if no Flight number specified in Fleet section.
- **Aircraft** Aircraft registration. If you select it, aircraft type will be filled out automatically. If you change the aircraft registration, and the new aircraft has a different Flight Number assigned to it, new flight number will automatically apply to the flight.
- **A/C type** you can select aircraft type only without specifying aircraft registration. This is useful if you know what aircraft type is going to fly a particular trip but you do not know which tail. If there is only one registration assigned to one type, this registration will apply automatically.
- **Departure/Destination** Airports of Departure and Destination. Leon also displays name of an airport, city and timezone.
- **STD/STA** Scheduled times of departure and arrival. STA can be calculated by Leon if relevant field are filled in [Fleet](https://wiki.leonsoftware.com/leon/fleet) section. Clicking in Z/LT converts times respectively from UTC to LT and vice versa.
- **ALTN/ALTN2** click on a field to get a list of the nearest airports with NM lenght (within 50-100 kilometers).
- **Distance** Leon suggests the distance in NM.
- **ICAO Type** (ICAO flight plan type). This is one letter code according to ICAO: S-scheduled, Nnon-scheduled, G-general, X-other.
- **Rule** select IFR, VFR or other rules.
- **Rest facility** three options to choose from: N-None, Class 1, Class 2 or Class 3. Rest facility will apply automatically if defined for each aircraft in [Fleet](https://wiki.leonsoftware.com/leon/fleet) section.
- **Rptation** define Rotation time minimum time on the ground needed for unloading & loading the aircraft as well as fueling and cleaning, etc…
- **AOC** posibility to select between AOCs (if more than 1 AOC implemented). It is also possible to select 'None' if no FTLs should apply. When creating new flight, Default AOC will be assigned.
- **Add tag** possibility to tag particular flights.

To tag a flight you need to enter a tag's name or a tag's symbol.

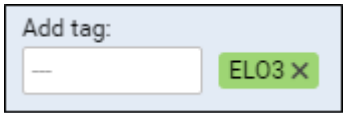

It's also possible to select a colour for each single tag (slide with a button to choose it). If you want to filter flight by a particular tag you can do that in right-hand filter (tab MORE, a field Tags).

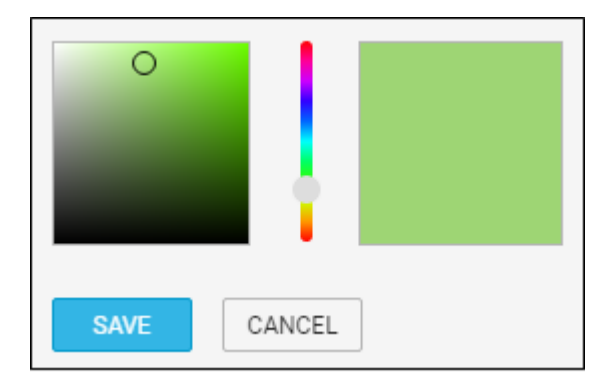

There are also two fields to add notes for OPS Department and Sales Department. These two fields are for internal use only. Information added in **OPS Notes** will show in the Trip Sheet.

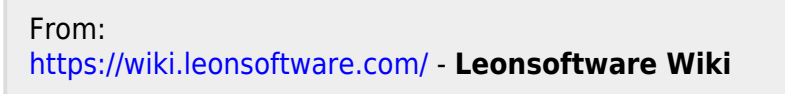

Permanent link: **<https://wiki.leonsoftware.com/leon/flight?rev=1473758366>**

Last update: **2016/09/13 09:19**

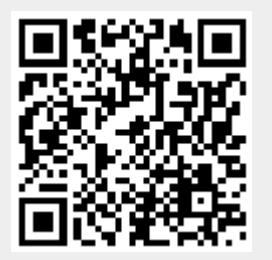